## LA SOCIETÀ SPORTIVA PUÒ RICHIEDERE L'APPUNTAMENTO ONLINE **CONTESTUALMENTE** ALLA COMPILAZIONE DEL MODULO DI RICHIESTA DI VISITA PER I PROPRI ATLETI SECONDO LE SEGUENTI ISTRUZIONI

Recarsi sul sito ufficiale dell'Azienda USL Toscana Sud Est all'indirizzo https://www.uslsudest.toscana.it/ e cliccare sulle sezione della **Medicina dello Sport** presente tra le voci del riquadro GUIDA AI SERVIZI

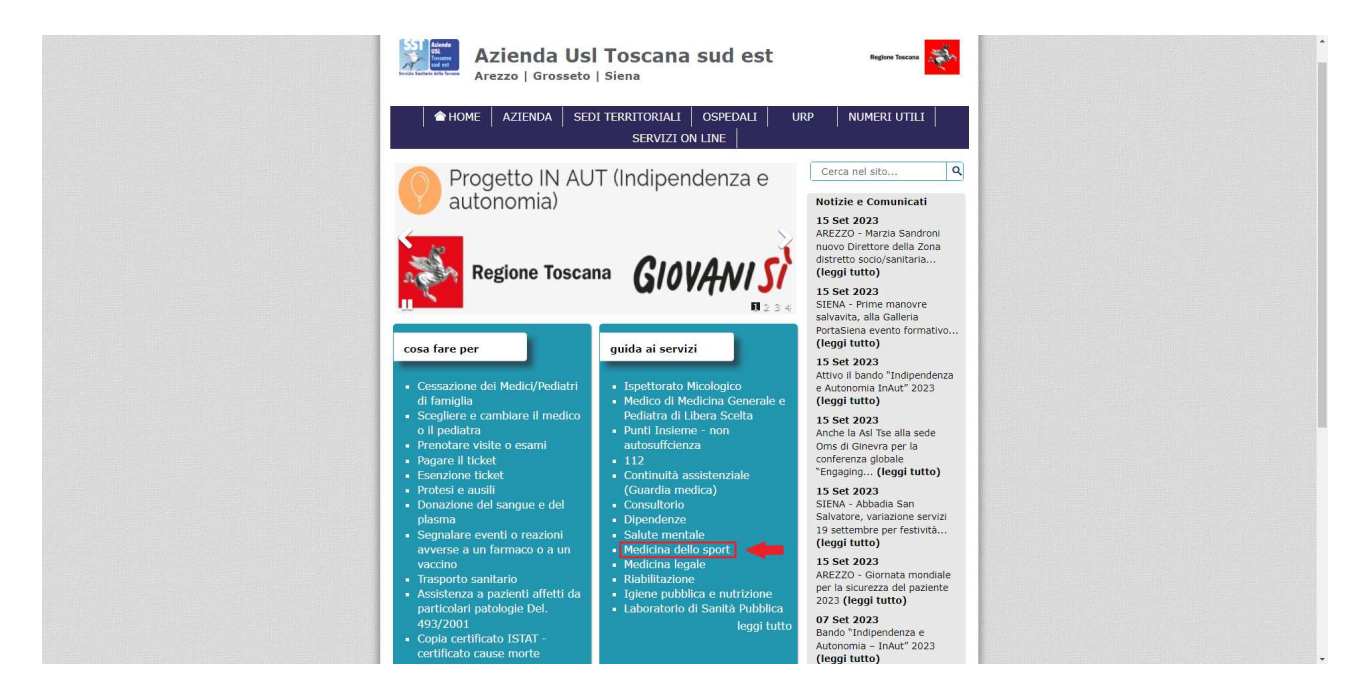

## Selezionare RICHIESTA VISITA MEDICO-SPORTIVA AGONISTICA PER POSTA ELETTRONICA

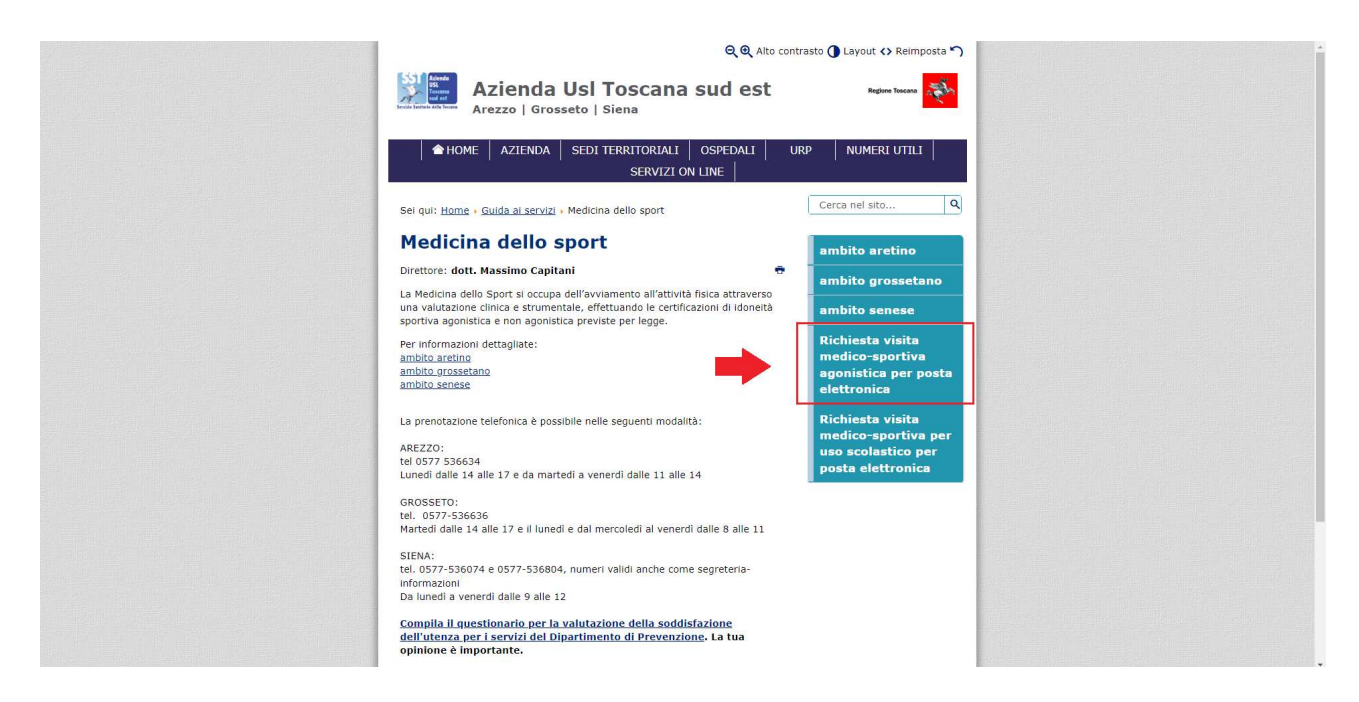

Si aprirà così il form da compilare: viene richiesto di specificare la provincia in cui si desidera effettuare la visita (nel caso specifico, Arezzo) e di seguito i dati della società sportiva e dell'atleta

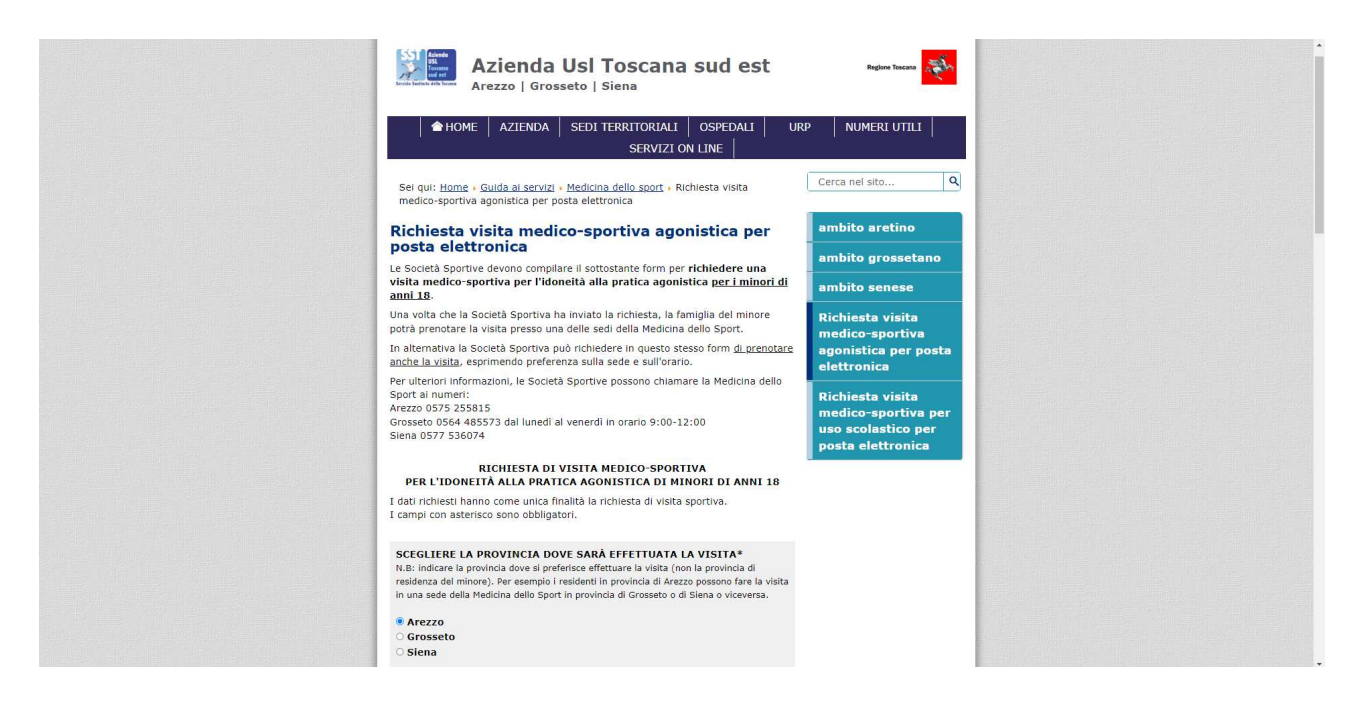

L'ultima domanda del form è "LA SOCIETÀ VUOLE ANCHE PRENOTARE LA VISITA?" Selezionando **SI**, compariranno altre richieste a cui si dovrà rispondere specificando la sede di svolgimento della visita e l'orario preferito

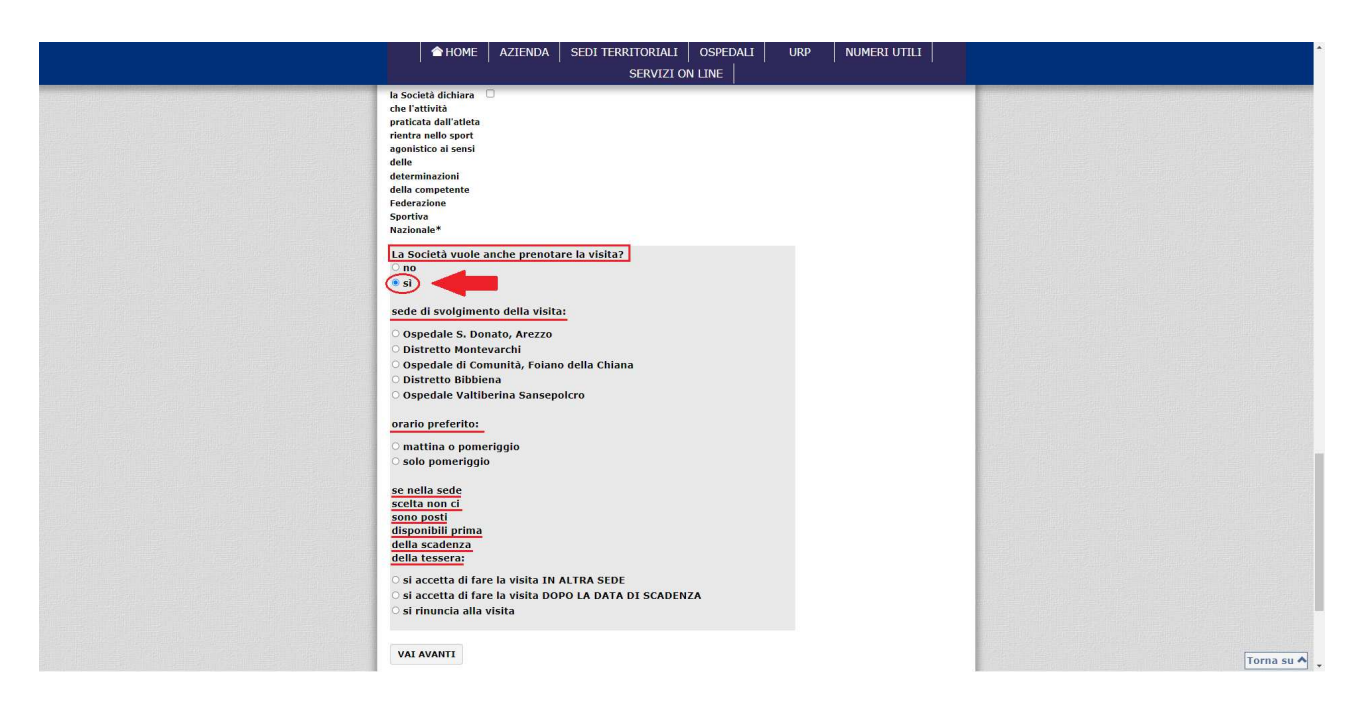

Cliccando VAI AVANTI la richiesta sarà completata. **La società sportiva riceverà entro pochi giorni una e-mail all'indirizzo di posta elettronica specificato durante la compilazione del form dove si comunicano giorno, ora e sede dell'appuntamento**